# **CA NetMaster® Network Management for TCP/IP**

# **Release Notes**

**Release 12.1**

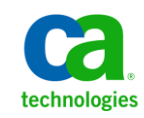

This Documentation, which includes embedded help systems and electronically distributed materials, (hereinafter referred to as the "Documentation") is for your informational purposes only and is subject to change or withdrawal by CA at any time.

This Documentation may not be copied, transferred, reproduced, disclosed, modified or duplicated, in whole or in part, without the prior written consent of CA. This Documentation is confidential and proprietary information of CA and may not be disclosed by you or used for any purpose other than as may be permitted in (i) a separate agreement between you and CA governing your use of the CA software to which the Documentation relates; or (ii) a separate confidentiality agreement between you and CA.

Notwithstanding the foregoing, if you are a licensed user of the software product(s) addressed in the Documentation, you may print or otherwise make available a reasonable number of copies of the Documentation for internal use by you and your employees in connection with that software, provided that all CA copyright notices and legends are affixed to each reproduced copy.

The right to print or otherwise make available copies of the Documentation is limited to the period during which the applicable license for such software remains in full force and effect. Should the license terminate for any reason, it is your responsibility to certify in writing to CA that all copies and partial copies of the Documentation have been returned to CA or destroyed.

TO THE EXTENT PERMITTED BY APPLICABLE LAW, CA PROVIDES THIS DOCUMENTATION "AS IS" WITHOUT WARRANTY OF ANY KIND, INCLUDING WITHOUT LIMITATION, ANY IMPLIED WARRANTIES OF MERCHANTABILITY, FITNESS FOR A PARTICULAR PURPOSE, OR NONINFRINGEMENT. IN NO EVENT WILL CA BE LIABLE TO YOU OR ANY THIRD PARTY FOR ANY LOSS OR DAMAGE, DIRECT OR INDIRECT, FROM THE USE OF THIS DOCUMENTATION, INCLUDING WITHOUT LIMITATION, LOST PROFITS, LOST INVESTMENT, BUSINESS INTERRUPTION, GOODWILL, OR LOST DATA, EVEN IF CA IS EXPRESSLY ADVISED IN ADVANCE OF THE POSSIBILITY OF SUCH LOSS OR DAMAGE.

The use of any software product referenced in the Documentation is governed by the applicable license agreement and such license agreement is not modified in any way by the terms of this notice.

#### The manufacturer of this Documentation is CA.

Provided with "Restricted Rights." Use, duplication or disclosure by the United States Government is subject to the restrictions set forth in FAR Sections 12.212, 52.227-14, and 52.227-19(c)(1) - (2) and DFARS Section 252.227-7014(b)(3), as applicable, or their successors.

Copyright © 2012 CA. All rights reserved. All trademarks, trade names, service marks, and logos referenced herein belong to their respective companies.

#### **CA Technologies Product References**

This document references the following CA Technologies products:

- CA Application Performance Management (CA APM)
- CA Cross-Enterprise Application Performance Management (CA Cross-Enterprise APM)
- CA Datacom<sup>®</sup>/AD (CA Datacom/AD)
- CA Mainframe Software Manager<sup>™</sup> (CA MSM)
- CA NetMaster® File Transfer Management (CA NetMaster FTM)
- CA NetMaster<sup>®</sup> Network Management for SNA (CA NetMaster NM for SNA)
- CA NetMaster® Network Management for TCP/IP (CA NetMaster NM for TCP/IP)
- CA NetSpy<sup>™</sup> Network Performance (CA NetSpy)

## **Contact CA Technologies**

#### **Contact CA Support**

For your convenience, CA Technologies provides one site where you can access the information that you need for your Home Office, Small Business, and Enterprise CA Technologies products. At [http://ca.com/support,](http://www.ca.com/support) you can access the following resources:

- Online and telephone contact information for technical assistance and customer services
- Information about user communities and forums
- Product and documentation downloads
- CA Support policies and guidelines
- Other helpful resources appropriate for your product

#### **Providing Feedback About Product Documentation**

If you have comments or questions about CA Technologies product documentation, you can send a message to **techpubs@ca.com**.

To provide feedback about CA Technologies product documentation, complete our short customer survey which is available on the CA Support website at [http://ca.com/docs.](http://www.ca.com/docs)

## **Contents**

#### **Chapter 1: New Features**

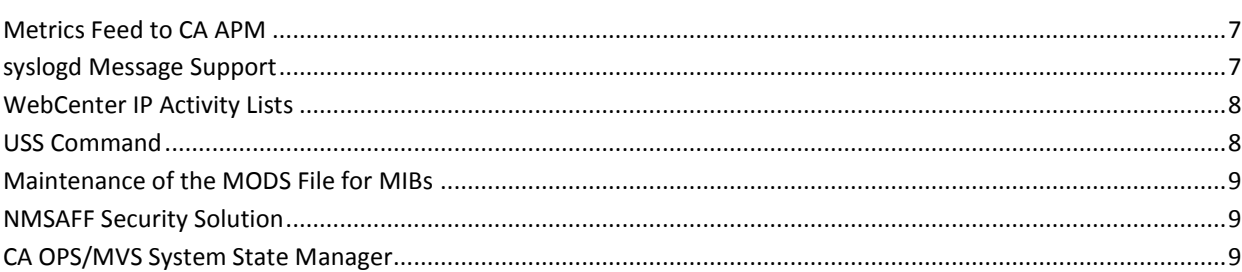

## **Chapter 2: Changes to Existing Features**

11

 $\overline{7}$ 

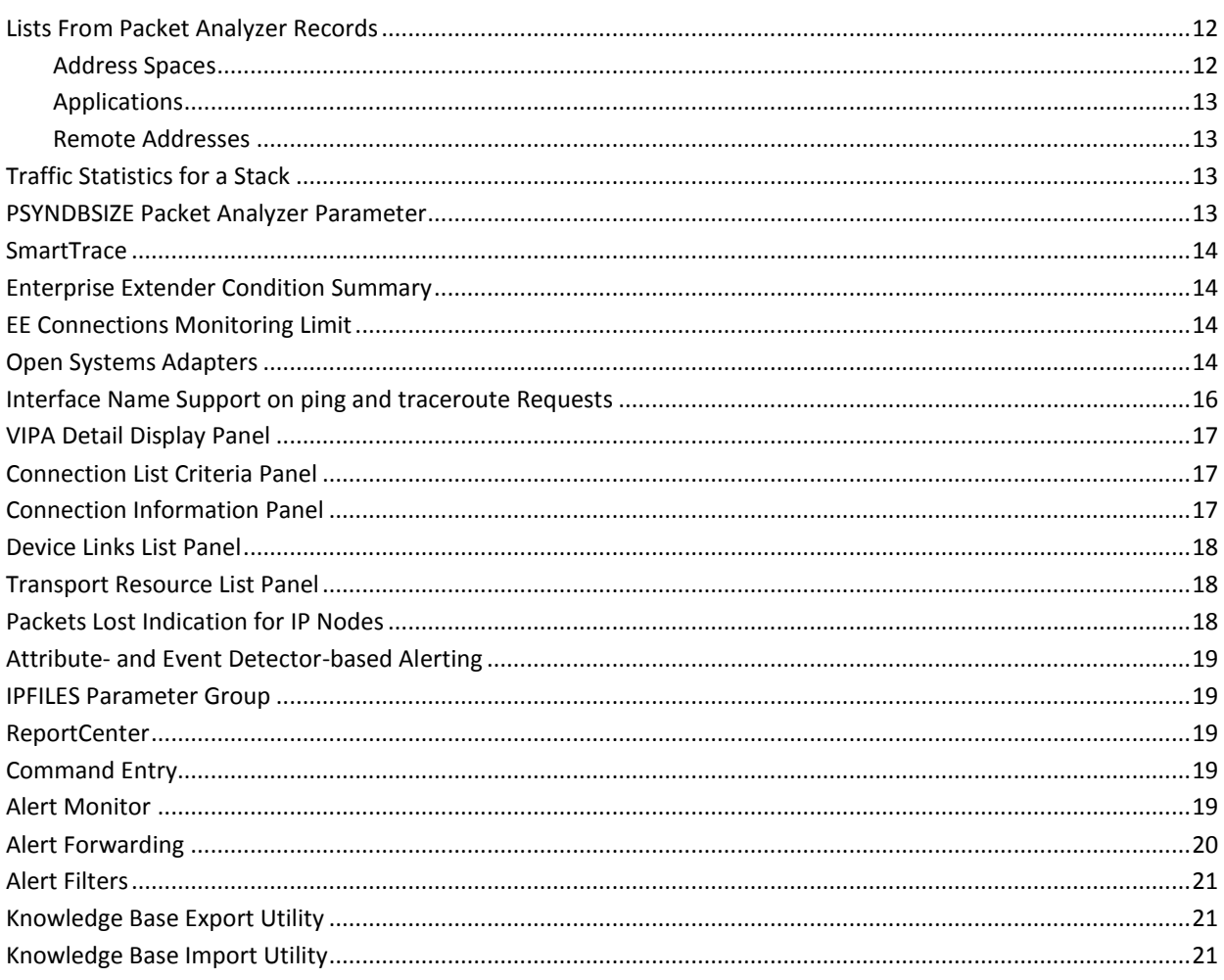

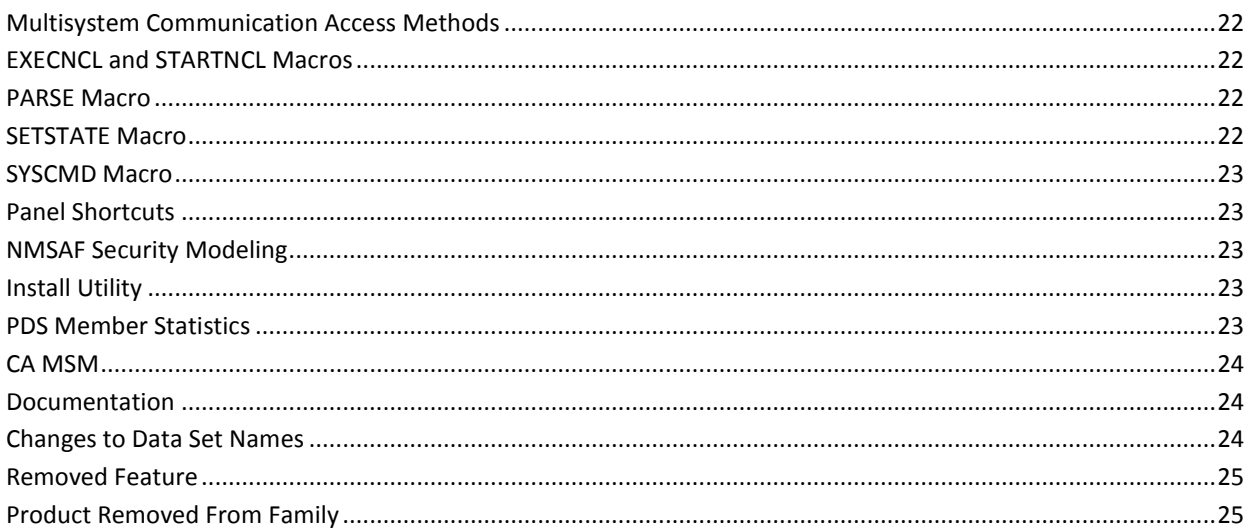

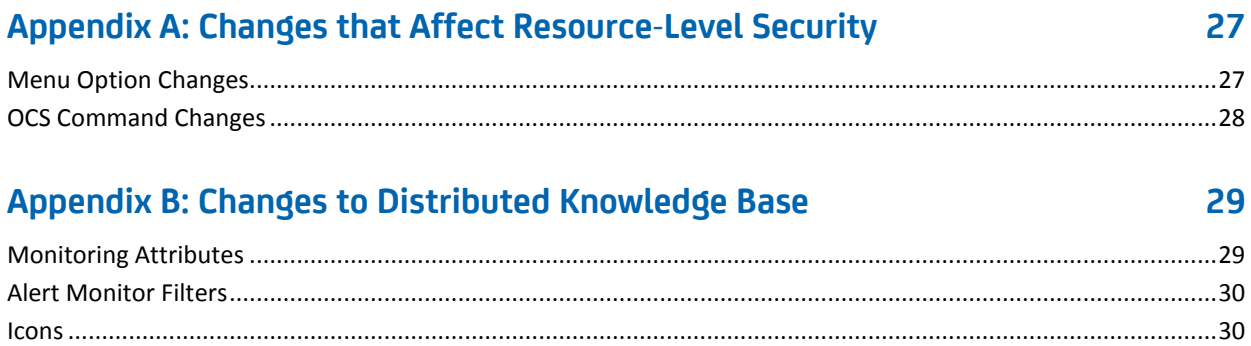

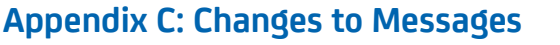

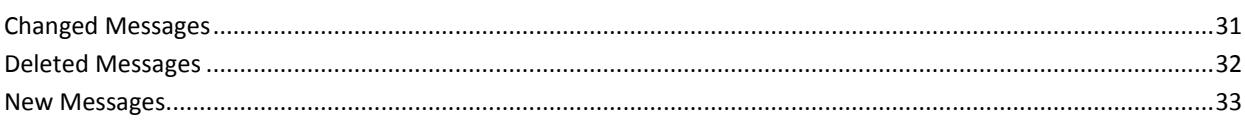

#### **Appendix D: Published Fixes**

31

## <span id="page-6-0"></span>**Chapter 1: New Features**

This section contains the following topics:

[Metrics Feed to CA APM](#page-6-1) (see page 7) [syslogd Message Support](#page-6-2) (see page 7) [WebCenter IP Activity Lists](#page-7-0) (see page 8) [USS Command](#page-7-1) (see page 8) [Maintenance of the MODS File for MIBs](#page-8-0) (see page 9) [NMSAFF Security Solution](#page-8-1) (see page 9) [CA OPS/MVS System State Manager](#page-8-2) (see page 9)

#### <span id="page-6-1"></span>**Metrics Feed to CA APM**

If you have a CA Cross-Enterprise APM license, you can enable the performance metrics feed to CA APM through the APMEPAGENT parameter group.

**Note:** For more information, see *Installation Guide* and *CA Cross-Enterprise Application Performance Management Integration Guide*.

## <span id="page-6-2"></span>**syslogd Message Support**

Through the SYSLOGD parameter group, you can configure syslogd in UNIX System Services (USS) to pass selected messages to the region. You can then define SYSLOGD event detectors to automate responses to these messages.

**Note:** For more information, see the *Implementation Guide*.

## <span id="page-7-0"></span>**WebCenter IP Activity Lists**

The IP Activity Lists page enables you to download in CSV format all records for a given record type from the Packet Analyzer. The CSV format enables you to analyze the data using a spreadsheet application.

You can download the following types of records:

- Remote Addresses
- **Remote Networks**
- Business Applications
- TCP Ports
- TCP Applications
- TCP Connections
- UDP Ports
- UDP Connections
- EE Connections
- EE RTP Pipes
- Stack Interfaces
- **Stack Home Addresses**

To access the page, click History, IP Activity Lists.

#### <span id="page-7-1"></span>**USS Command**

The USS command issues shell commands in UNIX System Services (USS). You issue the command from Command Entry.

This command has the following format:

USS *shell\_command*

**Note:** The SOLVE SSI issues the shell commands on behalf of the user. The SOLVE SSI user ID authority determines which commands can be issued. To limit who can use the USS command, implement resource-level security. For information about resource-level security, see the *Security Guide*.

### <span id="page-8-0"></span>**Maintenance of the MODS File for MIBs**

This maintenance feature enables you to perform the following tasks:

- Copy management information bases (MIBs) from one Managed Object Development Services (MODS) file to another.
- Move MIBs from one MODS file to another.
- Delete MIBs from a MODS file.

You can access these functions from MIB Utility Menu. Use the /MODSAD.MIB panel path to access the menu.

**Note:** For more information, see the *Administration Guide*.

## <span id="page-8-1"></span>**NMSAFF Security Solution**

The NMSAFF security solution provides a full security exit to interface with your external security package. The exit uses the SXCTL parameter file. The file defines the security resources that you use to configure the user security.

To use this solution, specify **NMSAFF** for the SEC region JCL parameter.

**Note:** For more information, see *Security Guide*.

## <span id="page-8-2"></span>**CA OPS/MVS System State Manager**

A CA NetMaster NM for TCP/IP region and the SOLVE Subsystem Interface can automatically communicate both active status events and heart beat events to CA OPS/MVS EMA. The enabling technology is through a generic active status or heartbeat event API call. CA OPS/MVS EMA provides this API to other CA Technologies mainframe products so that they can communicate events consistently to CA OPS/MVS EMA.

## <span id="page-10-0"></span>**Chapter 2: Changes to Existing Features**

This section contains the following topics:

[Lists From Packet Analyzer Records](#page-11-0) (see page 12) [Traffic Statistics for a Stack](#page-12-2) (see page 13) [PSYNDBSIZE Packet Analyzer Parameter](#page-12-3) (see page 13) [SmartTrace](#page-13-0) (see page 14) [Enterprise Extender Condition Summary](#page-13-1) (see page 14) [EE Connections Monitoring Limit](#page-13-2) (see page 14) [Open Systems Adapters](#page-13-3) (see page 14) [Interface Name Support on ping and traceroute Requests](#page-15-0) (see page 16) [VIPA Detail Display Panel](#page-16-0) (see page 17) [Connection List Criteria Panel](#page-16-1) (see page 17) [Connection Information Panel](#page-16-2) (see page 17) [Device Links List Panel](#page-17-0) (see page 18) [Transport Resource List Panel](#page-17-1) (see page 18) [Packets Lost Indication for IP Nodes](#page-17-2) (see page 18) Attribute- [and Event Detector-based Alerting](#page-18-0) (see page 19) [IPFILES Parameter Group](#page-18-1) (see page 19) [ReportCenter](#page-18-2) (see page 19) [Command Entry](#page-18-3) (see page 19) [Alert Monitor](#page-18-4) (see page 19) [Alert Forwarding](#page-19-0) (see page 20) [Alert Filters](#page-20-0) (see page 21) [Knowledge Base Export Utility](#page-20-1) (see page 21) [Knowledge Base Import Utility](#page-20-2) (see page 21) [Multisystem Communication Access Methods](#page-21-0) (see page 22) [EXECNCL and STARTNCL Macros](#page-21-1) (see page 22) [PARSE Macro](#page-21-2) (see page 22) [SETSTATE Macro](#page-21-3) (see page 22) [SYSCMD Macro](#page-22-0) (see page 23) [Panel Shortcuts](#page-22-1) (see page 23) [NMSAF Security Modeling](#page-22-2) (see page 23) [Install Utility](#page-22-3) (see page 23) [PDS Member Statistics](#page-22-4) (see page 23) [CA MSM](#page-23-0) (see page 24) [Documentation](#page-23-1) (see page 24) [Changes to Data Set Names](#page-23-2) (see page 24) [Removed Feature](#page-24-0) (see page 25) [Product Removed From Family](#page-24-1) (see page 25)

#### <span id="page-11-0"></span>**Lists From Packet Analyzer Records**

The region sources the following activity lists from the Packet Analyzer:

- Address spaces
- Applications
- Applications by interface
- Local TCP ports
- Protocol
- Protocol by stack home address
- Protocol by stack interface
- Remote addresses
- Remote networks
- Stack home addresses
- Stack interfaces
- TCP server ports

You can access these lists from the IP History menu. Use the /IPHIST panel shortcut to access the menu, then select the TRS option. You can also use the /IPTRS panel shortcut to get there directly.

By default, the displayed list is sorted by the byte throughput for the last minute, busiest first. You can use the SORT command to resort the list.

For all lists, the DISPLAY parameter group limits the number of listed entities. You can use the LIMIT command to change this limit, up to a maximum set by the DISPLAY parameter group.

In addition to the LIMIT and SORT commands, the following commands help you to work with the list: FILTER and LOCATE.

**Note:** For information about the displayed lists and commands, press F1 (Help) on the list panel.

#### <span id="page-11-1"></span>**Address Spaces**

The listing of address spaces (or TCP applications) has an enhanced display. The /ASMON.TC option also lists the applications in this enhanced display.

In addition, the list panel has a new action, P (Ports), that enables you to list the ports for a TCP application.

#### <span id="page-12-0"></span>**Applications**

The listing of business applications has an enhanced display. The /BIZ.TRS option also lists the applications in this enhanced display. The display includes connection statistics in addition to the packet and byte throughput.

In addition, the list panel has a new action, C (Connections), that enables you to list the connections for an application.

**Note:** Use the LIMIT and SORT commands to customize the list for the few busiest applications. The S option (Busiest Application Summary) on the Business Applications menu is no longer available.

#### <span id="page-12-1"></span>**Remote Addresses**

The listing of remote IP addresses has an enhanced display. The following actions also list the addresses in this enhanced display:

- Enter **RI** next to a remote network under IP Traffic Summary, Remote Network. The RI action replaces the current BI action.
- Enter **RI** next to a STACK-class resource on the IP Resource Monitor.

In addition, the list panel has a new action, C (Connections), that enables you to list the connections for a remote IP address.

#### <span id="page-12-2"></span>**Traffic Statistics for a Stack**

Where applicable, the Traffic panel includes connection statistics in addition to the packet and byte throughput.

The panel lists the entity for which you request statistics. These lists are enhanced to match the activity lists described in [Lists From Packet Analyzer Records](#page-11-0) (see page 12), but are for the selected stack.

#### <span id="page-12-3"></span>**PSYNDBSIZE Packet Analyzer Parameter**

The PSYNDBSIZE SOLVE SSI parameter for Packet Analyzer has an increased default value of 30 MB.

#### <span id="page-13-0"></span>**SmartTrace**

SmartTrace has the following enhancements:

- You can restrict the initial packets that are traced for connections to a reduced minimum value of three.
- For multiple TCP connection traces, the limit on the maximum connections that are traced does not include expired connections. When the limit is reached, SmartTrace waits for a connection trace to expire before starting a new connection trace.

#### <span id="page-13-1"></span>**Enterprise Extender Condition Summary**

In this release, Enterprise Extender (EE) Condition Summary limits the list of remote control points (CPs) for which an EE connection is active to the ten busiest.

### <span id="page-13-2"></span>**EE Connections Monitoring Limit**

The EE resource definition includes a new field, EE Connections Limit. The field lets you restrict the monitoring to a maximum number of connections when no filter on remote control points (CPs) is defined. The field is on the EE Monitoring Definition panel of the definition.

If you are interested in only a number of the busiest connections, reducing the number of connections that are monitored improves performance.

#### <span id="page-13-3"></span>**Open Systems Adapters**

Open Systems Adapters (OSAs) have the following enhanced support:

■ Support for the OSA-Express for Unified Resource Manager (OSM) and OSA-Express for zBX (OSX) devices

■ Enhanced OSA display format

The following panels have expandable lists. These lists enable you to display what you want to see by expanding the section of interest and collapsing the sections of no interest.

- Open System Adapter Summary
- OSA Address Table List
- OSA Configuration
- OSA Device List

For example, entering CF next to an OSA resource on IP Resource Monitor displays the following OSA Configuration panel:

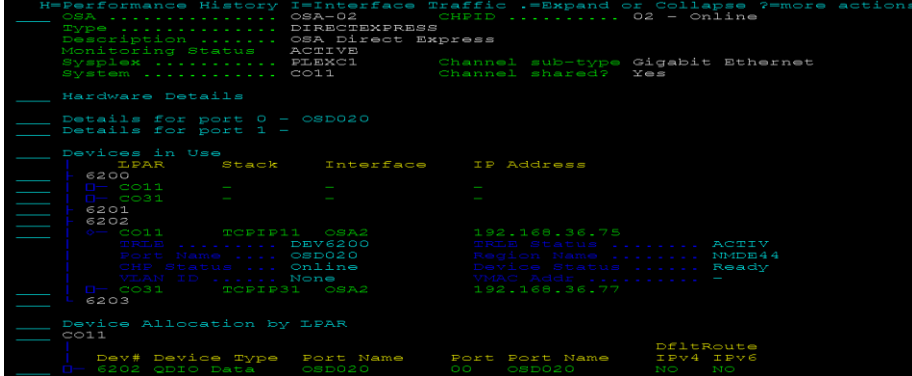

- Additional actions
	- On the panels, you can enter line commands next to the OSA. To list the commands, enter **??** next to the OSA.
	- For a device in use on the OSA Configuration or OSA Device List panel, enter I to display additional information as shown in the following example:

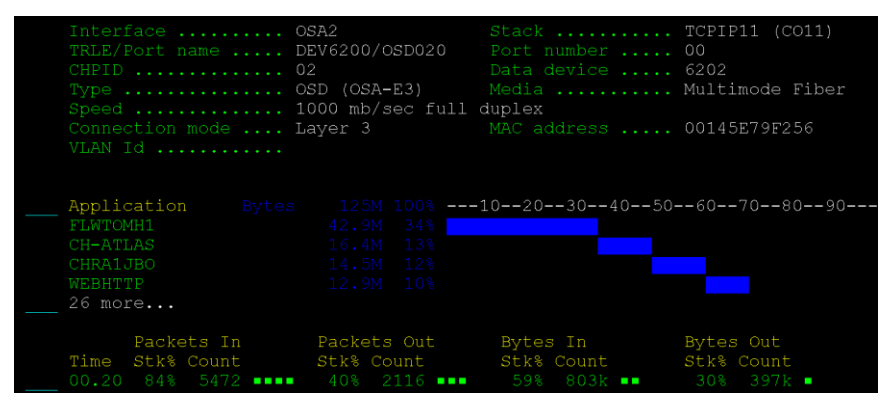

- The OSA Management panel has the following new options:
	- CF to display OSA configuration
	- TRL to list the transport resource list elements (TRLEs) for OSD devices and HiperSockets

This option has a panel shortcut of /IPTRL.

■ Qualifier support for the PriorityQueueDepth and PriorityQueueStatus attributes in OSA resource definitions

This qualifier has the following format:

*stack\_name*.*interface\_name*.*queue\_name*

## <span id="page-15-0"></span>**Interface Name Support on ping and traceroute Requests**

On the user interface, you can identify the specific physical interface through which you want to send packets on ping and traceroute requests.

Also, the PING, TRACEROUTE, and TRACERTE commands have the following new optional operand: INTERFACE=*interface\_name*.

To enable this support, specify **USS** in the TCP/IP Software Type field of the SOCKETS parameter group.

#### <span id="page-16-0"></span>**VIPA Detail Display Panel**

This panel has the following enhancements:

■ Enhanced display format

The panel has an expandable list. The list enables you to display what you want to see by expanding the section of interest and collapsing the sections of no interest.

Additional information in the Distribution Port Table section

Each port includes the following information:

- Workload distribution method
- System (LPAR) that owns the target stack
- Target stack
- Job name of the listener that is receiving connections
- Percentage of active and total connections for all ports or an individual port
- Workload Manager (WLM) weights for CP, zAPP, and zIPP
- **Additional actions** 
	- In the Sysplex Configuration section, you can enter line commands next to a stack. To list the commands, enter **??** next to the stack.
	- In the Distribution Port Table section, when you enter PC next to a distribution port system, the display lists the connections to the port.

#### <span id="page-16-1"></span>**Connection List Criteria Panel**

The way the connection list criteria is stored or recalled has changed. The panel no longer contains the Criteria Name field.

When you press F11 to store the criteria, you specify the criteria name on the displayed Save Connection List Criteria panel.

When you press F5 to recall a stored criteria definition, a list of stored criteria appears. You then select the criteria that you require.

#### <span id="page-16-2"></span>**Connection Information Panel**

If the connection is part of a business application, the panel identifies that application.

### <span id="page-17-0"></span>**Device Links List Panel**

This panel has the following enhancements:

- The order of the listed devices has changed. The panel lists the devices in the following order:
	- Physical interfaces
	- Virtual IP Addresses (VIPAs)
	- IUTIQDFF IUTIQDIO, IUTSAMEH, and LOOPBACK devices
- Instead of MPCIPA, the device type displays the following better known names:
	- OSA for IPAQENET and IPAQENET6
	- HiperSocket for IPAIQDIO and IPAIQDIO6
- When you enter D or S next to an interface or link (except a VIPADefine type), the display lists the applications using that interface.

#### <span id="page-17-1"></span>**Transport Resource List Panel**

A listed transport resource list element (TRLE) has the following additional information:

- Name of the VTAM major node that defines the TRLE
- Channel path identifier (CHPID) for an OSA or HiperSockets device
- Type of CHPID

#### <span id="page-17-2"></span>**Packets Lost Indication for IP Nodes**

When packets are lost for an IP node, the region takes the following actions:

- Log a message in the transient log.
- Show the percentage loss in the NETSTATUS attribute.

To display the transient log, enter **L** next to the node. The log contains messages about PktLoss events.

To display the NETSTATUS attribute, enter **H** next to the node and then enter **S** next to the NETSTATUS attribute.

#### <span id="page-18-0"></span>**Attribute- and Event Detector-based Alerting**

You can suppress alerting when a resource definition attribute or event detector satisfies the triggering condition. That is, a condition can trigger actions without sending an alert.

To suppress alerting, specify **0** for the alert severity.

#### <span id="page-18-1"></span>**IPFILES Parameter Group**

You can customize the VSAM options for the data sets in the IPFILES parameter group. As distributed, the options are LSR DEFER SIS.

#### <span id="page-18-2"></span>**ReportCenter**

ReportCenter supports 64-bit Java. Review the REPORTCENTER parameter group.

**Note:** If you use CA Datacom/AD, the JDBC class and DLL directories are created as part of the CA Datacom/AD installation. Update the paths in the REPORTCENTER parameter group.

## <span id="page-18-3"></span>**Command Entry**

Command Entry on a 3270 terminal has the following enhancements:

- The maximum value for the Limit field has increased to 32767.
- The panel supports a new LOG field. The field enables you to suppress the logging of the response to a local command to the activity log.

In WebCenter, when you issue a command, you can display the response in a separate window and can save the response in a text file. If you use this feature, there is no limit to the number of response lines returned. The value in the Maximum Lines Returned field has no effect.

#### <span id="page-18-4"></span>**Alert Monitor**

You can add your own actions to the Alert Monitor. You customize the CC2DEXEC(\$AMCBCMX) exit to specify your actions.

**Note:** For information about how to customize the \$AMCBCMX exit, see the *Reference Guide*.

#### <span id="page-19-0"></span>**Alert Forwarding**

The CC2DSAMP(\$AMTRAP) management information base (MIB) definition used by alert forwarding includes the following new object identifiers:

- …
- sourceTime (1.3.6.1.4.1.1126.1.2.1.3.9)
- updateTime (1.3.6.1.4.1.1126.1.2.1.3.10)
- closeTime (1.3.6.1.4.1.1126.1.2.1.3.11)
- lastTime (1.3.6.1.4.1.1126.1.2.1.3.12)
- elapsedTime (1.3.6.1.4.1.1126.1.2.1.3.13)
- occurrences (1.3.6.1.4.1.1126.1.2.1.3.14)
- sourceId (1.3.6.1.4.1.1126.1.2.1.3.15)
- explanationCount (1.3.6.1.4.1.1126.1.2.1.3.16)
- explanationTable (1.3.6.1.4.1.1126.1.2.1.3.17)
	- explanationEntry (1.3.6.1.4.1.1126.1.2.1.3.17.1)
		- explanation (1.3.6.1.4.1.1126.1.2.1.3.17.1.1)
- systemActionCount (1.3.6.1.4.1.1126.1.2.1.3.18)
- systemActionTable (1.3.6.1.4.1.1126.1.2.1.3.19)
	- systemActionEntry (1.3.6.1.4.1.1126.1.2.1.3.19.1)
		- systemAction (1.3.6.1.4.1.1126.1.2.1.3.19.1.1)
- userActionCount (1.3.6.1.4.1.1126.1.2.1.3.20)
- userActionTable (1.3.6.1.4.1.1126.1.2.1.3.21)
	- userActionEntry (1.3.6.1.4.1.1126.1.2.1.3.21.1)
		- userAction (1.3.6.1.4.1.1126.1.2.1.3.21.1.1)
- $\ddot{\phantom{0}}$
- text2 (1.3.6.1.4.1.1126.1.2.1.3.105)
- text3 (1.3.6.1.4.1.1126.1.2.1.3.106)
- text4 (1.3.6.1.4.1.1126.1.2.1.3.107)
- opSysId (1.3.6.1.4.1.1126.1.2.1.3.201)
- opSysName (1.3.6.1.4.1.1126.1.2.1.3.202)
- sysplex (1.3.6.1.4.1.1126.1.2.1.3.203)
- ipHostName (1.3.6.1.4.1.1126.1.2.1.3.204)
- ipHostAddr (1.3.6.1.4.1.1126.1.2.1.3.205)

#### <span id="page-20-0"></span>**Alert Filters**

Alert filters have the following enhancements:

■ You can use Network Control Language (NCL) system variables in to provide values in the filter expression. For example, the following expression restricts the alerts to those alerts that originate from the local region:

SOURCE EQ &ZNMDID

- The following new filters are available:
	- LOCAL for local alerts
	- REMOTE for alerts from remote regions
	- SYSLOGD for alerts from SYSLOGD event detectors (for use by CA NetMaster NM for TCP/IP)

#### <span id="page-20-1"></span>**Knowledge Base Export Utility**

You can use the EXPORTRM utility to export one of the following types of definitions:

- A system image with the included resource definitions
- A class of common components

The utility does not support the selection of individual definitions.

The export data set must exist as a sequential file with a record length of at least 80 characters. You can use DISP=MOD to append multiple exports to a single data set.

Use the following format:

EXPORTRM DSNAME=*data*\_*set\_name* [DISP=MOD] {[OPT=IMAGE SYS=*system\_image\_name* VER=*version*] | [OPT=COMMON TYPE=*component\_type* [VER=*version*]]}

**Note:** For more information, see the *Reference Guide*.

#### <span id="page-20-2"></span>**Knowledge Base Import Utility**

The IMPORTRM utility imports definitions in a data set to the knowledge base. The data set contains definitions exported by the EXPORTRM utility.

This utility has the following format:

IMPORTRM DSNAME=*data\_set\_name* MODE={REPLACE|OVERLAY|MERGE} **Note:** For more information, see the *Reference Guide*.

### <span id="page-21-0"></span>**Multisystem Communication Access Methods**

You can update the MULTISYS parameter group to change the communication access methods that can be used without having to unlink the region. When you apply the changes, links with the region are stopped and restarted.

#### <span id="page-21-1"></span>**EXECNCL and STARTNCL Macros**

You can pass a list of parameters to the EXECNCL and STARTNCL macros using variables. To use this feature, you specify YES in the Segment Multi-word Parameter Variables field on the Macro Parameter Definition panel, for example:

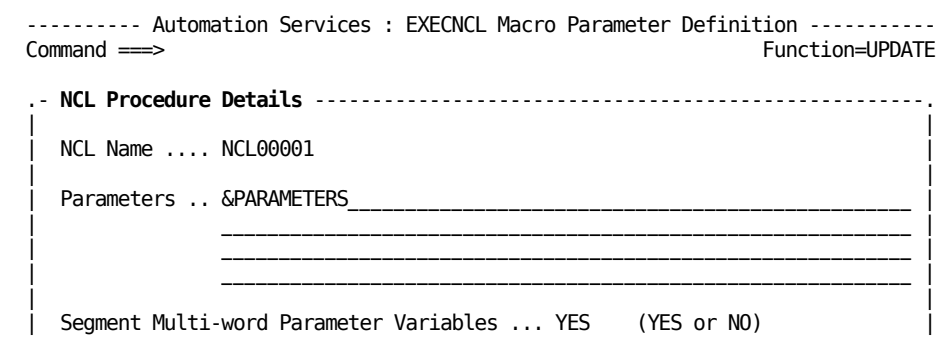

#### <span id="page-21-2"></span>**PARSE Macro**

The PARSE macro creates a number of variables to hold the parsed input. You can specify a variable to return this number. To use this feature, you specify the name of the variable in the Variable Name for Count of Variables Created field on the Macro Parameter Definition panel.

#### <span id="page-21-3"></span>**SETSTATE Macro**

The SETSTATE macro provides defaults for the following fields:

- Resource Class has a default of &ZRMDBCLASS.
- Resource Name has a default of &ZRMDBNAME.

#### <span id="page-22-0"></span>**SYSCMD Macro**

The number of message rules that you can specify to detect responses in the SYSCMD macro is increased to ten.

#### <span id="page-22-1"></span>**Panel Shortcuts**

You can suppress panel shortcuts or change the shortcut character. You control shortcuts through the PMENUCONTROL parameter group.

## <span id="page-22-2"></span>**NMSAF Security Modeling**

The NMSAF security solution is enhanced to build Userid Access Maintenance Subsystem (UAMS) records based on the modeling controls of a user. This build happens each time the user logs in. When the model for a user changes in external security, you no longer need to update the UAMS definitions.

#### <span id="page-22-3"></span>**Install Utility**

The Install Utility has the following changes:

- The Install Utility is now unloaded into the CC2DJCL data set.
- Field-level online help is available.

**Note:** For more information, see the *Installation Guide*.

#### <span id="page-22-4"></span>**PDS Member Statistics**

When you use Dataset Services to create or update a partitioned data set (PDS) member, interactive system productivity facility (ISPF) statistics are generated. The DSSISPST system parameter controls the generation of these statistics.

**Note:** For information about the system parameter, see the *Reference Guide*.

#### <span id="page-23-0"></span>**CA MSM**

The Software Configuration Service (SCS) has been added for CA MSM. Use this service to configure CA Technologies mainframe products from the software inventory of the driving system to your target enterprise systems.

The SCS guides you through the configuration creation process, and through the manual steps to implement the configuration. The SCS also includes an address space communications service running on each targeted z/OS system.

**Note:** For more information, see the *CA Mainframe Software Manager User Guide*.

#### <span id="page-23-1"></span>**Documentation**

This section contains topics that are related to documentation enhancements.

The following list shows the documentation library changes in this release:

- The *Managed Object Development Services Programmer and Administrator Guide* is renamed the *Managed Object Development Services Guide*.
- The *Network Control Language Programmer Guide* is renamed the *Network Control Language Programming Guide*.

#### <span id="page-23-2"></span>**Changes to Data Set Names**

The names of the data sets have changed. We recommend that you review the following table to determine the impact to your installation:

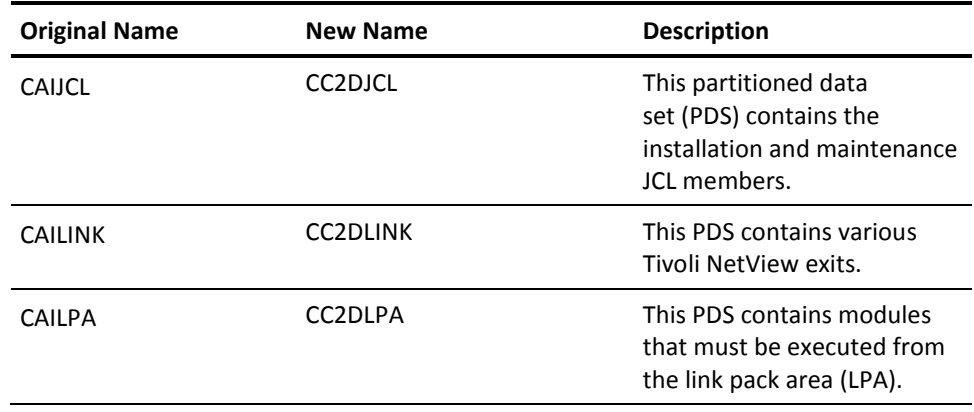

**Note:** For information about data sets, see the *Reference Guide*.

#### <span id="page-24-0"></span>**Removed Feature**

The product no longer supports the WebCenter software development kit (SDK).

## <span id="page-24-1"></span>**Product Removed From Family**

The following product is not included in this release: CA NetSpy, which remains at r12.

**Important!** When you upgrade to CA Mainframe Network Management Release 12.1 and you use CA NetSpy r12, do *not* delete the NMC0.CC2DLOAD data set. CA NetSpy requires the data set for health checks.

## <span id="page-26-0"></span>**Appendix A: Changes that Affect Resource-Level Security**

Some product resources (for example, commands) have been added or deleted. If you are using resource-level security, review your implementation and modify as required.

This section contains the following topics:

[Menu Option Changes](#page-26-1) (see page 27) [OCS Command Changes](#page-27-0) (see page 28)

#### <span id="page-26-1"></span>**Menu Option Changes**

The following list shows the affected menu options:

**New**

**Menu ID:** \$IP.006 (TCP/IP : Administration Menu)

GT - Show IP Growth Tracker Collection Percentages

**Menu ID:** \$IP.014 (TCP/IP : OSA Management)

CF - OSA Configuration

TRL - List QDIO Transport Resource List Entries

**Menu ID:** \$IP.015 (TCP/IP : VIPA Management)

CR - Connection Routing Table

**Menu ID:** \$IP.041 (TCP/IP : History Data)

GT - View IP Growth Tracker

TRS - View Traffic Statistics

**Menu ID:** \$RM.029 (Automation Services : RAMDB Utilities Menu)

F - Browse RAMDB Field Descriptions

#### **Deleted**

**Menu ID:** \$IP.019 (TCP/IP : Business Applications)

S - Busiest Application Summary

## <span id="page-27-0"></span>**OCS Command Changes**

The following list shows the affected Operator Console Services (OCS) commands:

**New**

USS - Issue a UNIX System Services command

## <span id="page-28-0"></span>**Appendix B: Changes to Distributed Knowledge Base**

If you have previously customized any of the changed objects or are using any of the deleted objects, review each instance in your old knowledge base and make modifications in your new knowledge base as required.

**Note:** For more information about knowledge base migration, see the *Installation Guide*.

This section contains the following topics:

[Monitoring Attributes](#page-28-1) (see page 29) [Alert Monitor Filters](#page-29-0) (see page 30) [Icons](#page-29-1) (see page 30)

### <span id="page-28-1"></span>**Monitoring Attributes**

The following list shows the new, changed, or deleted definitions:

#### **New**

No definitions have been added.

#### **Changed**

OSA3DEFERREDEVENT - OSA3 deferred event count OSA3FRAMERCVNOBUF - OSA3 frames received when no buffer OSA3MISSEDPACKETS - OSA3 missed packets

#### **Deleted**

No definitions have been deleted.

### <span id="page-29-0"></span>**Alert Monitor Filters**

The following list shows the new, changed, or deleted definitions:

#### **New**

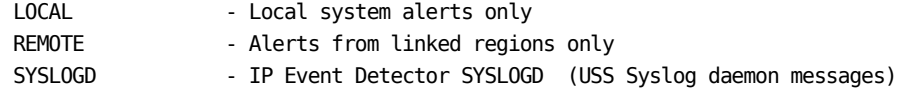

#### **Changed**

No definitions have been changed.

#### **Deleted**

No definitions have been deleted.

#### <span id="page-29-1"></span>**Icons**

The following list shows the new, changed, and deleted icons. The list has the following format:

*icon\_name* - *icon\_description*

#### **New**

No icons have been added.

#### **Changed**

The following icon has changed in width so that four icons can fit abreast on the Graphical Monitor:

RMPROD - All Resources Within a Product

#### **Deleted**

No icons have been deleted.

## <span id="page-30-0"></span>**Appendix C: Changes to Messages**

This section lists the changed, deleted, and new messages in Release 12.1.

**Note:** For information about each message, see the *Message Reference Guide*.

This section contains the following topics:

[Changed Messages](#page-30-1) (see page 31) [Deleted Messages](#page-31-0) (see page 32) [New Messages](#page-32-0) (see page 33)

## <span id="page-30-1"></span>**Changed Messages**

The text of the following messages changed:

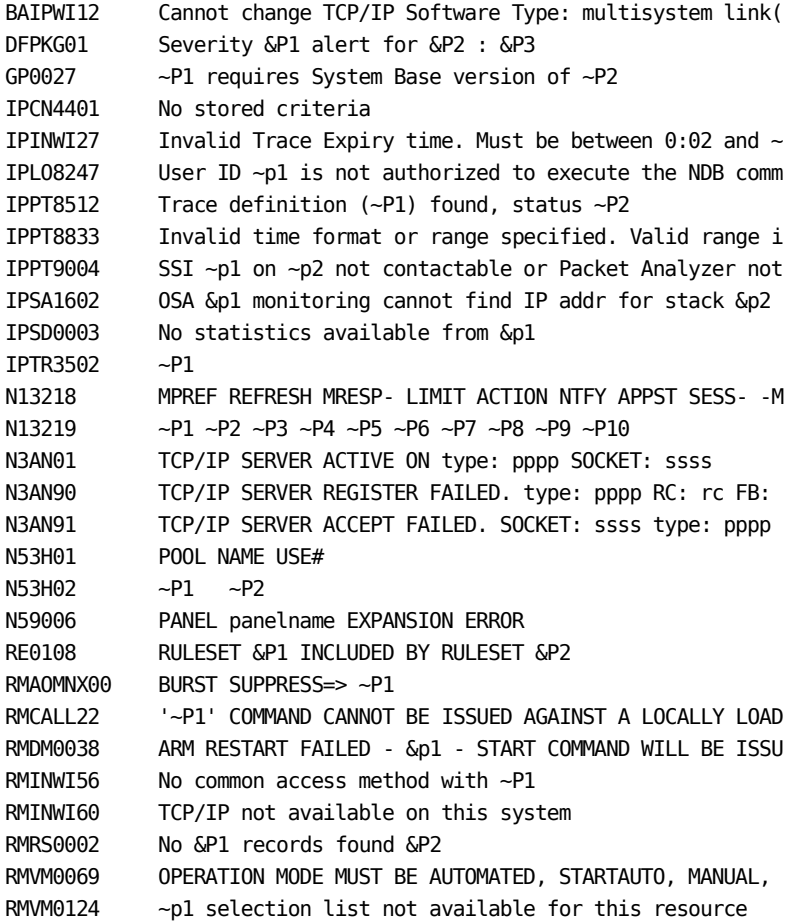

## <span id="page-31-0"></span>**Deleted Messages**

The following messages were deleted:

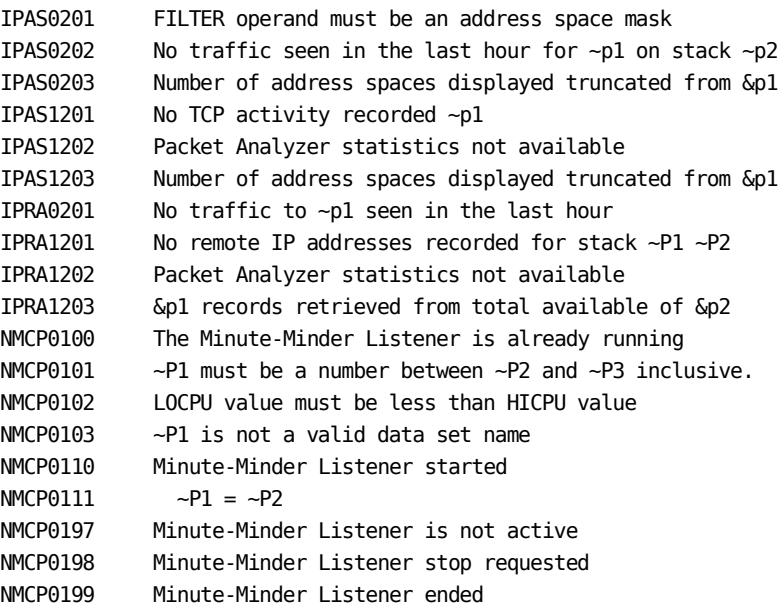

## <span id="page-32-0"></span>**New Messages**

The following messages are new:

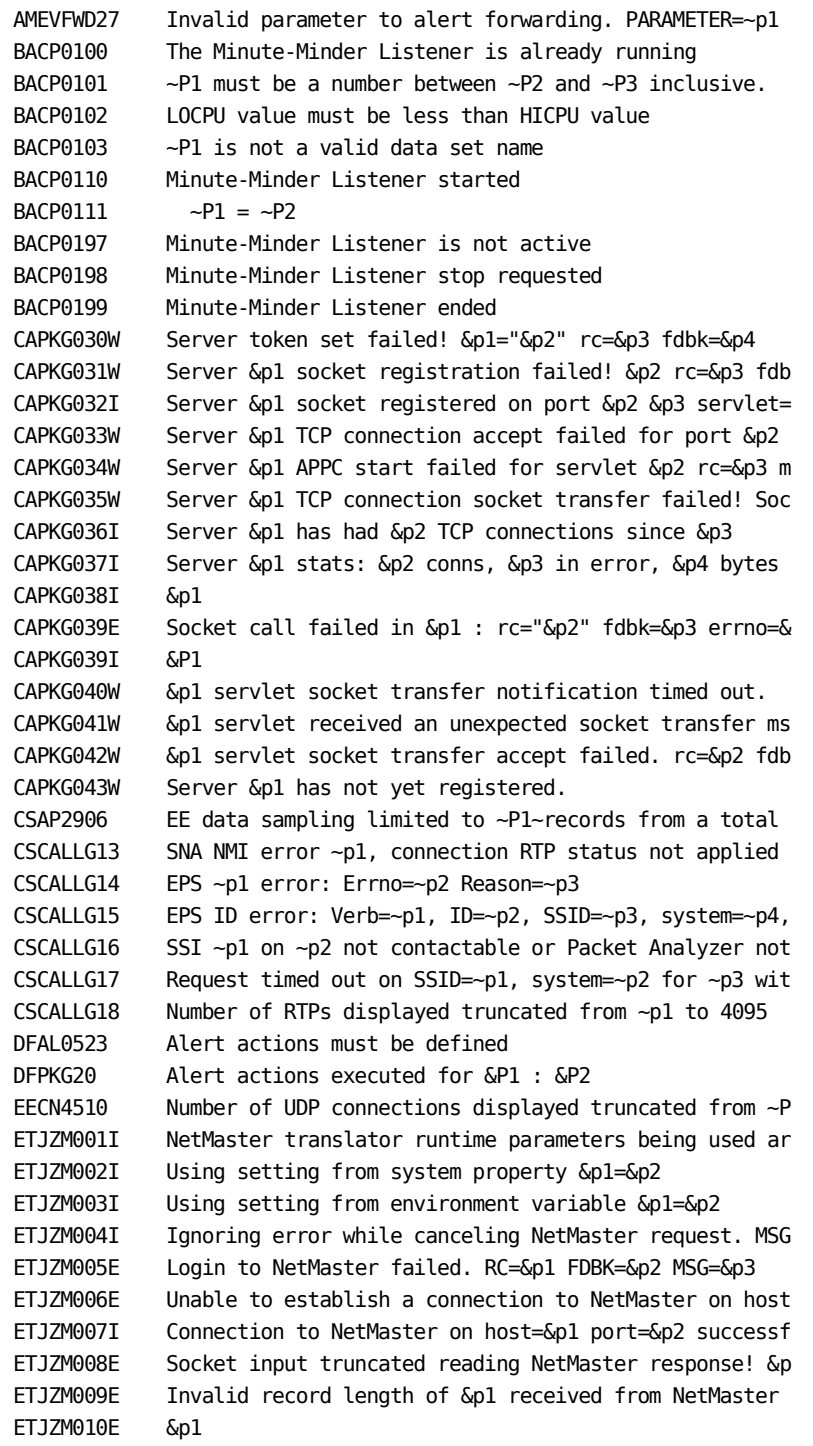

ETJZM011E Socket I/O error while sending/receiving data on NetM ETJZM012E Socket I/O error while attempting to read data on Net ETJZM013E Exception &p1 encountered while attempting to decode ETJZM014E Unable to get SECAPPL for NetMaster region on host=&p ETJZM015E Retrieval of SECAPPL for NetMaster failed. RC=&p1 FDB ETJZM101I Connecting to host &p1 on port &p2 to negotiate port ETJZM201E Exception while retrieving 'more' responses from NetM ETJZM202E Request for metadata from NetMaster failed. RC=&p1 FD ETJZM203I Retrieving metadata from NetMaster &p1 ETJZM204E Error encountered while attempting to retrieve metada ETJZM205I All metadata from NetMaster processed successfully, & ETJZM206I Retrieved metadata for table &p1 with &p2 columns. ETJZM301E Unsupported literal type encountered in expression! L ETJZM302E Unsupported condition class encountered in expression ETJZM303E Aggregate functions are not supported for streamed ta ETJZM304E Unsupported aggregate function &p1 encountered in que ETJZM305E Limit is not supported for streamed tables. ETJZM306E OrderBy is not supported for streamed tables. ETJZM307E GroupBy is not supported for streamed tables. ETJZM308E Invalid argument type "&p1" to procedure call &p2 ETJZM309E Translator logic error, unexpected request for more r ETJZM310E Query request to NetMaster failed. RC=&p1 FDBK=&p2 MS ETJZM311E Streamed table notification failed for table &p1, str ETJZM312E Execption while monitoring for data notification for ETJZM401E Translator access method error. &p1 - &p2 ETJZM402E TSF Suffix valid values : A to Z, 0 to 9, PROD or NON ETJZM403E TSF Suffix valid values : A to Z, 0 to 9, PROD or NON ETJZM450E Product "~p1" not found in TSF registration load modu ETJZM451E TSF Data Feed interval value '~p1' is not valid ETJZM452E Required input data  $(\sim p1)$  omitted for  $\sim p2$ ETJZM453E TSF PDAPI protocol violation: &p1 ETJZM454E TCP/IP sockets interface is not active ETJZM455E SOCKET &p1 failed rc=&p2 fdbk=&p3 errno/verrin=&p4 &p ETJZM456E TSF token set retrieval failed &p1 ETJZM501E Translator driver logic error: &p1 ETJZM502E Error processing query. &p1 ETJZM503E No tables satisfy request for metadata. &p1 ETJZM504E VARS transfer error: &p1 ETJZM505I Using RAPPL &p1 from &p2 ETJZM601E Translator socket receive error. &p1 rc=&p2 fdbk=&p3 ETJZM602E Translator socket send error. &p1 rc=&p2 fdbk=&p3 err ETJZM603E Unsupported Translator encoding prefix &p1 ETJZM604E Translator decode failed rc=&p1 fdbk=&p2 msg=&p3 ETJZM605E Translator protocol violation: &p1 ETJZM606E Translator socket transfer failed! Socket=&p1 NCLID=& ETJZM607E Translator encode failed rc=&p1 fdbk=&p2 msg=&p3 ETJZM608E Translator servlet encountered a fatal processing err ETJZM609E Translator server logic error: &p1 ETJZM701E Product "~p1" not found in TSF registration load modu

```
ETJZM702E TSF Data Feed interval value '~p1' is not valid 
ETJZM703E Required input data (-p1) omitted for -p2ETJZM704E TSF PDAPI protocol violation: &p1 
ETJZM705E TCP/IP sockets interface is not active 
ETJZM706E SOCKET &p1 failed rc=&p2 fdbk=&p3 errno/verrin=&p4 &p
ETJZM707E TSF token set retrieval failed &p1 
ETJZM999I &p1 
FAPKG26 Incompatible Packet Analyzer level \simp1 found. Level \simFAPKG61 A XSCAN Compile Check Expression failed, Result=~p1
GP1021 Invalid locate value specified 
IPCALL76 ~p1 is not a valid interface name 
IPCHPKG01 Datasource &p1 in &p2 encountered an error for transl
IPDI5280 Checking UNIX System Services SYSLOGD Interface 
IPDI5281 Syslogd pipe receiver is ~P1 
IPFA0601 Record type ~p1 is not valid 
IPFA0602 ~p1 is not a valid filter expression 
IPFA0603 Limit set to ~p1 
IPFA0604 No active connections for the selected item 
IPFA0605 No ports in use for \neg p1IPFA1201 No Packet Analyzer records were found matching your s
IPFA1202 Packet Analyzer statistics not available 
IPGP1241 OPERATION FAILED - INTERFACE NAME NOT SUPPORTED 
IPGP1242 OPERATION FAILED - INTERFACE ~P1 IS NOT A PHYSICAL IN
IPGP1243 OPERATION FAILED - INTERFACE ~P1 IS NOT DEFINED TO ~P
IPNM0213 ~p1 percent packet loss from ~p2 ping requests 
IPNS1198 NMIFR ~P1. U=~P2. RC=~P3. FDBK=~P4 
IPNS1199 NMIFR Filter=~P1 
IPPKG030 ~P1 is not a valid IPv~P2 ~P3 for ~P4 
IPPKG031 OPERATION FAILED - INTERFACE NAME NOT SUPPORTED 
IPPKG032 Address not supported as source IP address 
IPPM5231 Alert actions must be defined 
IPPM5232 Detector type &p1 is not available
IPPT5047 Parameter group $IP SMARTTRACE requires re-initializa
IPPT8538 Parameter group $IP SMARTTRACE requires re-initializa
IPSA1701 No devices found for &p1 
IPSA1702 OSA/SF returned: ~p1 
IPSA1703 No OAT details returned from OSA/SF 
IPSA1704 Selected device has no performance history 
IPSA1705 Selected device has no interface traffic data 
IPTSFFD01 Chorus TSF initialization failed 
IPTSFFD02 TSF Data Feed cannot obtain exclusive lock 
IPTSFFD03 TSF Data Feed administratively disabled 
IPTSFFD04 No data collected for TSF Data Feed 
IPTSFFD05 TSF Data Feed for TSF Suffix "~P1" ended with errors.
IPVP0203 Display limit ~P1 reached for number of VIPA connecti
NF8A90 P/A S/T REQ STALLS... #CR: aaa #SR: bbb #NSR: ccc 
NH0080 HC INTERFACE SETUP FAILURE: code - desc 
NH0310 HC INTERFACE INSTALLED AND AVAILABLE 
NH0311 HC INTERFACE UNAVAILABLE. REASON: reason
```
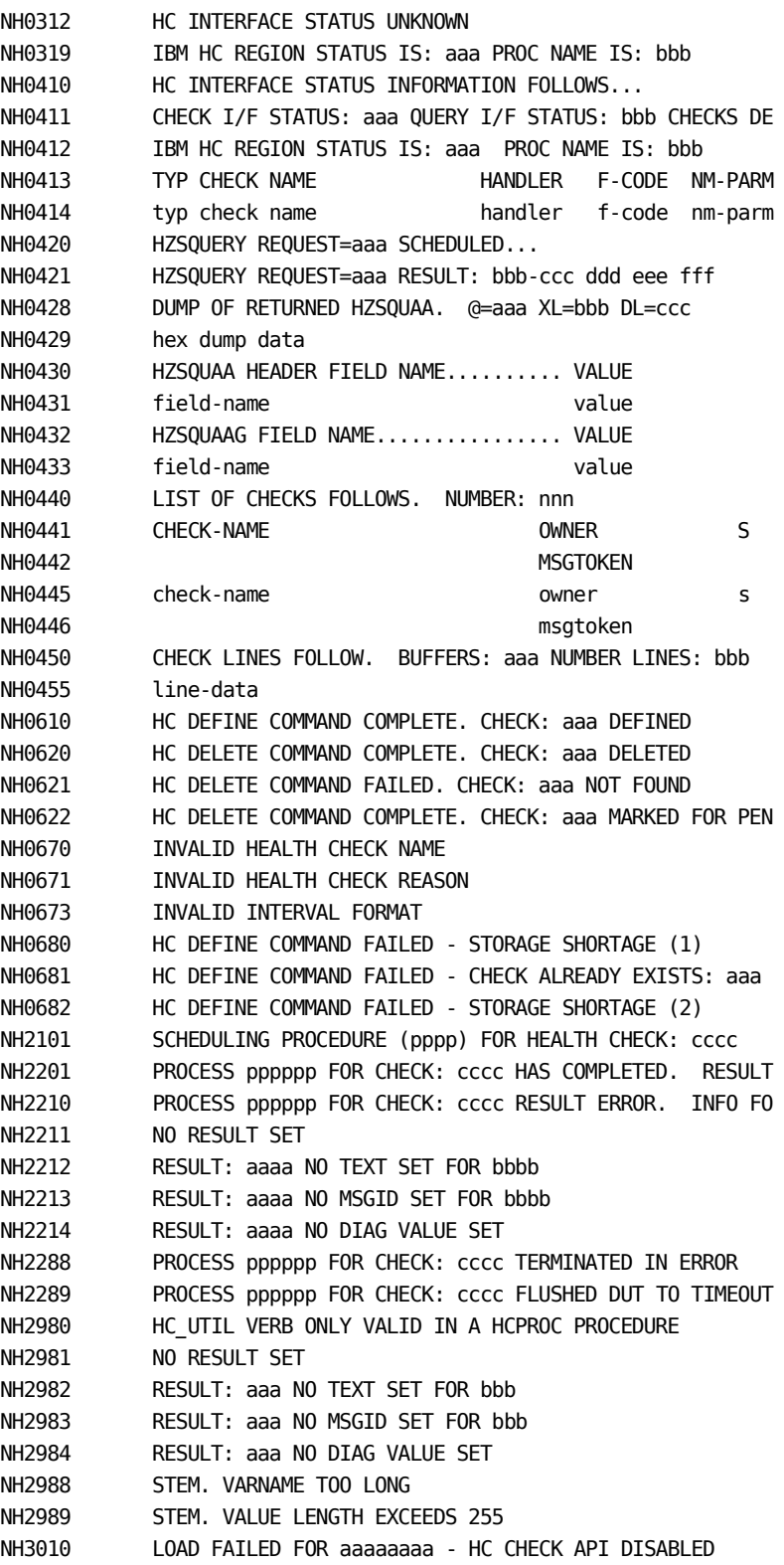

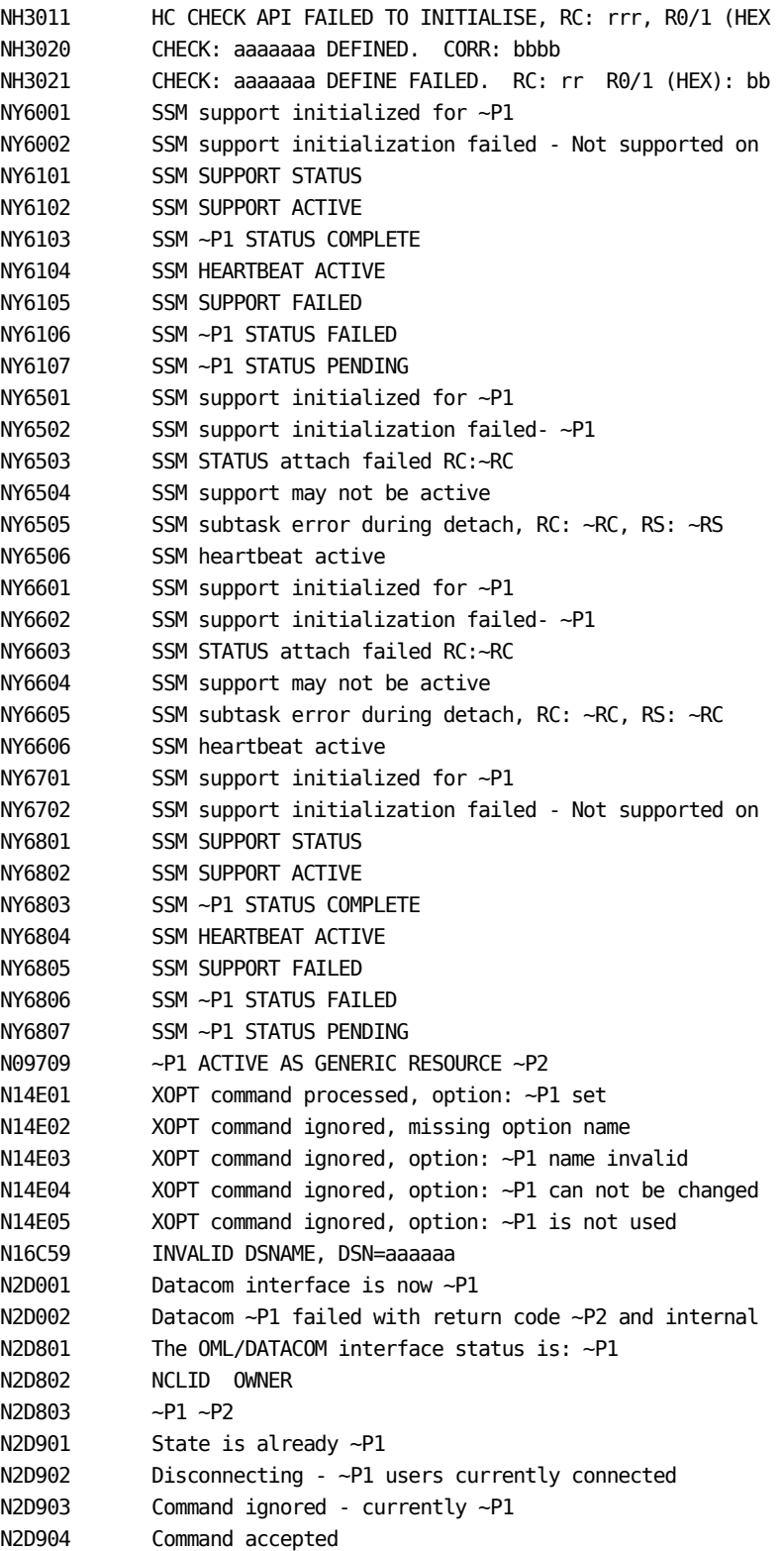

```
N3AF18 UNIX TYPE OWNER CLIENTID LOCAL-PATH 
N3AF19 socket type owner clientid lpath 
N3AF43 
N3AF44 ------ ---- -------- -------- -----------------------
N3AF45 ------ ----------------------------------- ----------
N3AF46 
N3C106 TAKEOVER=YES required if SERVER= and PATH= specified 
N3ZB18 UNDEFINED DOMAIN NAME FOR INCOMING CONN REQ VIA PROXY 
N32912 LINK DEFINITION ~P1 TO ~P2 COMPLETED USING DEFINITION
N33D01 BIND OF LINK ATTEMPT FROM luname REJECTED: RUSIZE OUT 
N33201 BIND OF LINK ATTEMPT TO luname REJECTED: RUSIZE OUT O 
N80519 PASSTICKET GENERATION ENTRY POINT NOT ACCESSIBLE 
N80520 PASSTICKET GENERATION FAILED FOR APPL=~p1, RC=X'~p2' 
N99792 SHOW EPS COMMAND NOT PROCESSED, SSI ~P1 NOT CONNECTED 
RMAD0115 CANNOT DELETE SYSTEM IMAGE WITH A HOME SYSTEM OF &P1 
RMAMAPI02 CANNOT LOCATE ALERT 
RMDBMS31 CANNOT COPY A ~p1 SYSTEM IMAGE TO AN EXISTING ~p2 SYS
RMDB0206 Export rejected - the export dataset is not in the co 
RMDB0207 Export rejected - dataset contains data from a differ 
RMDM0041 ARM RESTART DENIED - ~p1 - START COMMAND WILL NOT BE 
RMINWI89 Invalid value, must be REGION, SERVER or USER 
RMINWI90 Invalid value for ~P1 
RMINWI91 ~P1 is not a named pipe
RMINWI92 ~P1 is required if ~P2 is set 
RMINWI94 Could not ~P1 named pipe ~P2, RC=~P3
RMINWI95 ~P1
RMINWI96 Could not restart the SYSLOG daemon 
RMIPAPI16 Function not available on this z/OS version
RMSL0101 SYSLOGD Pipe Receiver initialization complete 
RMSL0102 ~P1 is a required parameter 
RMSL0103 Could not open pipe ~P1, RC=~P2 
RMSL0104 SYSLOGD Pipe Receiver read error, RC=~P1 
RMSL0105 ~P1 
RMVM0125 ~P1 must start with ~P2 
SD3947 OML globals excluded because this environment is bein
SD3948 Message overflow, some variables not displayed, use N
SYMS1230 Review Userid ~P1 not defined 
WRINWI53 Datacom JDBC DLL directory does not contain required 
WRINWI54 Datacom JDBC Class directory does not contain require
```
## <span id="page-38-0"></span>**Appendix D: Published Fixes**

The complete list of published fixes for this product can be found through MyCA or Published Solutions at the CA Support Download Center.

If you have CA MSM, use it to download the fixes.